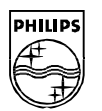

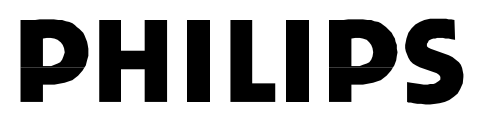

### **Philips Semiconductors**

Interconnectivity

 **December 1998**

# **PDIUSBH11A Application Notes**

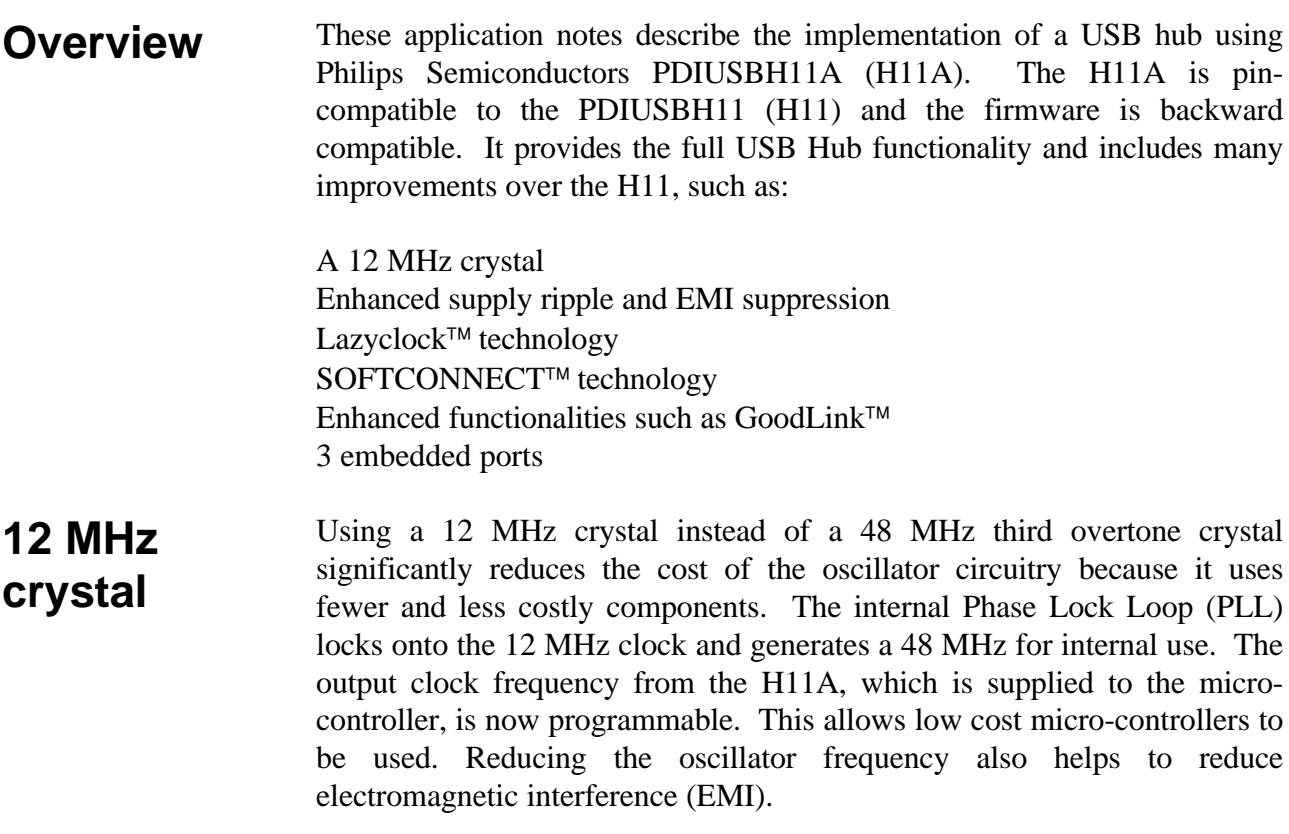

The USB traffic runs at 12 MHz. Therefore a sampling rate of at least twice this speed is required to determine the bits that are sent via the USB bus. In the H11, this is done at 48 MHz. An external clock source or a crystal oscillator circuit provides this clock frequency. Using an external oscillator is very expensive. On the other hand, to implement a third overtone circuit requires additional part count to the circuit board and increases the overall size of the circuit board. In the H11A, all these problems are solved by using an internal Phase Lock Loop (PLL) to generate the internally required 48 MHz clock rate while running at an external crystal frequency of 12 MHz. This is shown in Figure 1.

**Figure 1: External 12 MHz Crystal Oscillator Circuit**

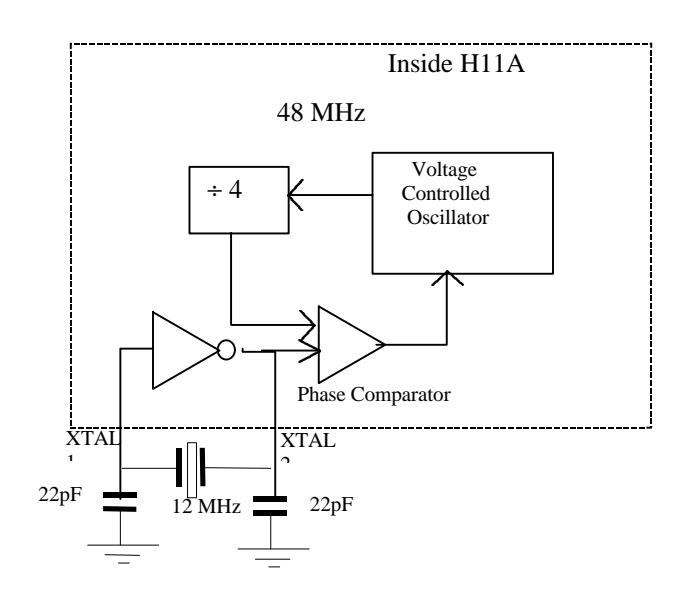

## **External Clocking**

The H11A oscillator clock also supplies the clocking for the external microcontroller. This clock frequency is programmable. It has two variables that can generate a clock frequency ranging from 4 MHz to 24 MHz. The first variable selects either a 12 MHz clock source or a 48 MHz clock source by hardwiring the TEST2 and TEST1 pins. The second variable is the clock division byte. The clock rate is further sub-divided into a lower frequency by a divider whose reload value is software controlled. It is shown in Figure 2. Hence, the user could use a low-end micro-controller that has a low operating frequency, yet drive it with the H11A.

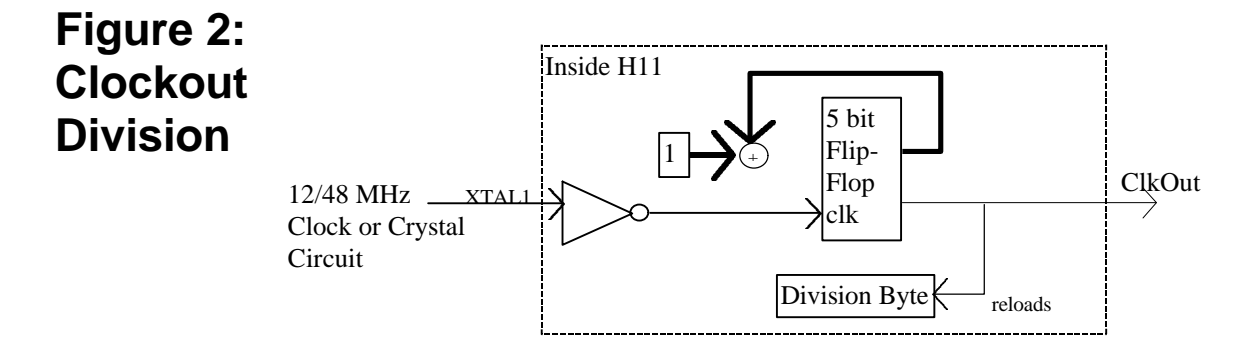

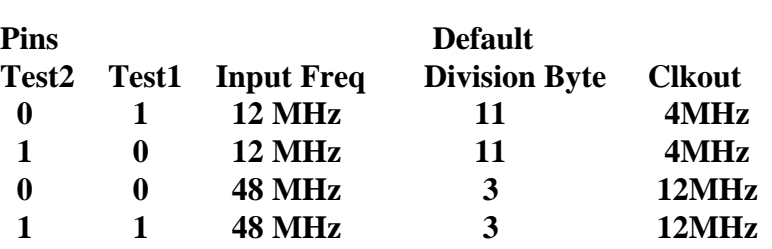

**Clock Output** The clock output from the H11A has a peak voltage of 3.3V. This is converted into a clock output with a peak voltage of 5V via a 74HCT04 inverter. In addition, the clock output is connected through a 33  $\Omega$  resistor to limit the transition time of the signal going into the clock input of the micro-controller. See Figure 3. This reduces electromagnetic radiation by lowering the strength of the harmonics originating from the sharp rising and falling edge of the clock. They are one of the sources that contribute to EMI.

**Figure 3: Clock input for the microcontroller**

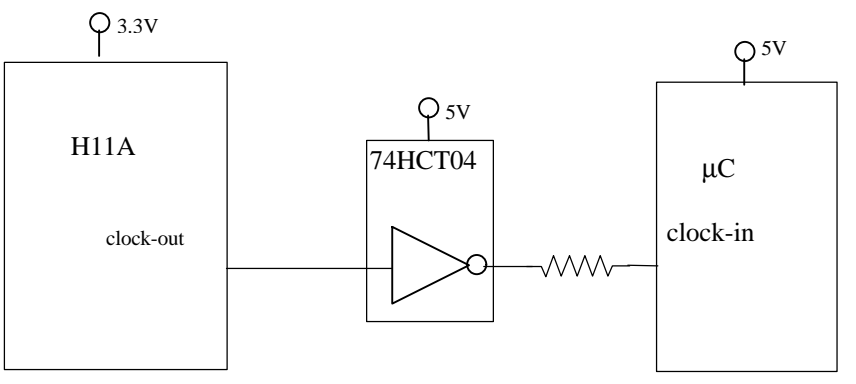

## **Enhanced supply ripple and EMI suppression**

Suppressing ripples on the power supply prevents many problems that are related to internal logic glitches from occurring. ICs that are not well decoupled might behave in an erratic way and much painstaking effort may be required to trace the problems that are difficult to pinpoint. Additionally, the supply ripples contribute to EMI.

These are some precautions that have been implemented on the H11A demonstration board to prevent ripples from being injected into the system See Figure 4.

The power supply lines are used to shield high bandwidth signal lines.

Complementary lines are put as close together as possible.

Break/rejoin tracks on the PCB are avoided.

Physical irregularities on a signal line, which add to RF emission due to signal leakage, are minimized.

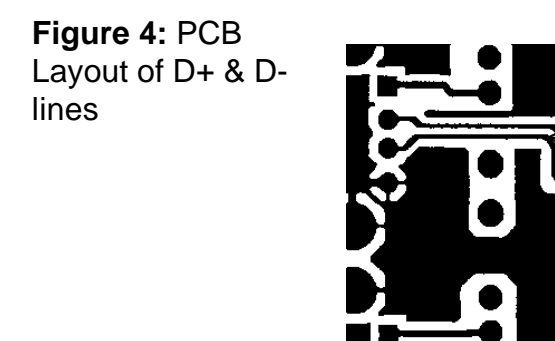

D+/D- lines are laid side by side. They are continuous and shield by either Ground or Power.

**LazyClock**<sup>TM</sup> In the event of a suspend condition, the clock output of the H11A switches to a slow clock at 24kHz called the LazyClock<sup>TM</sup>. This hardware simplifies the firmware design. It effectively transfers the power conservation responsibility to the H11A , removing the need to create a "sleep condition" in the software.

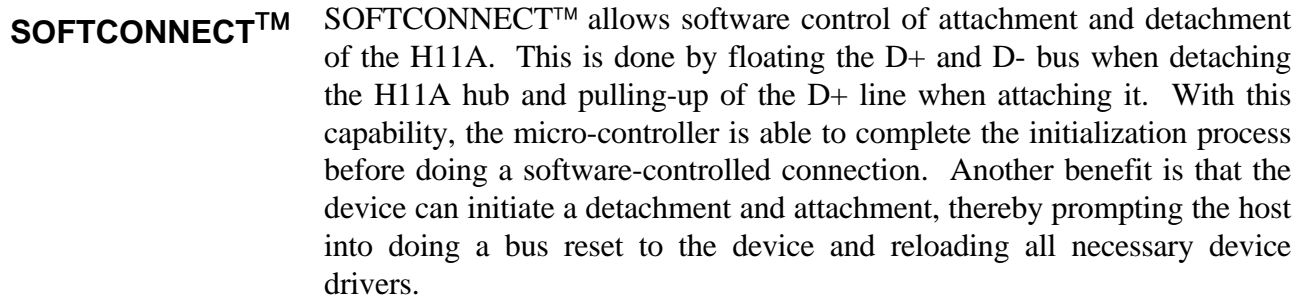

A bus-powered device may not be stable due to a slow  $V_{cc}$  rise time. This causes wrong speed detection by the host or an upstream hub. The device may not reset in time and hence could not "ACK" the upstream requests.

Figure 5 shows the pull-ups at the D+ line of the USB bus for a full-speed device.

To counter these effects, the H11A incorporates SOFTCONNECT<sup>™</sup> technology on the upstream port. It provides a software pull-up to the 3.3V. As shown in Figure 6, the pull-up resistor is absorbed into the H11A. Hence the firmware can now choose to make its presence known to the host.

The steps to do a SOFTCONNECT<sup> $M$ </sup> involve setting the mode register as shown.

I<sup>2</sup>C traffic

Write to slave (H11A): Address(0x36) Data(0xF3) Write to slave  $(H11A)$ : Address $(0x34)$  Data $(0x?)$  Data $(0x?)$ 

In order to prevent supplying power to upstream in a self-powered system when there is a loss of power on the upstream, the H11A will automatically break the internal resistor connection when Vbus disappears. The sensing of Vbus is provided through OCURRENT\_N pins (see the H11A datasheet for more details).

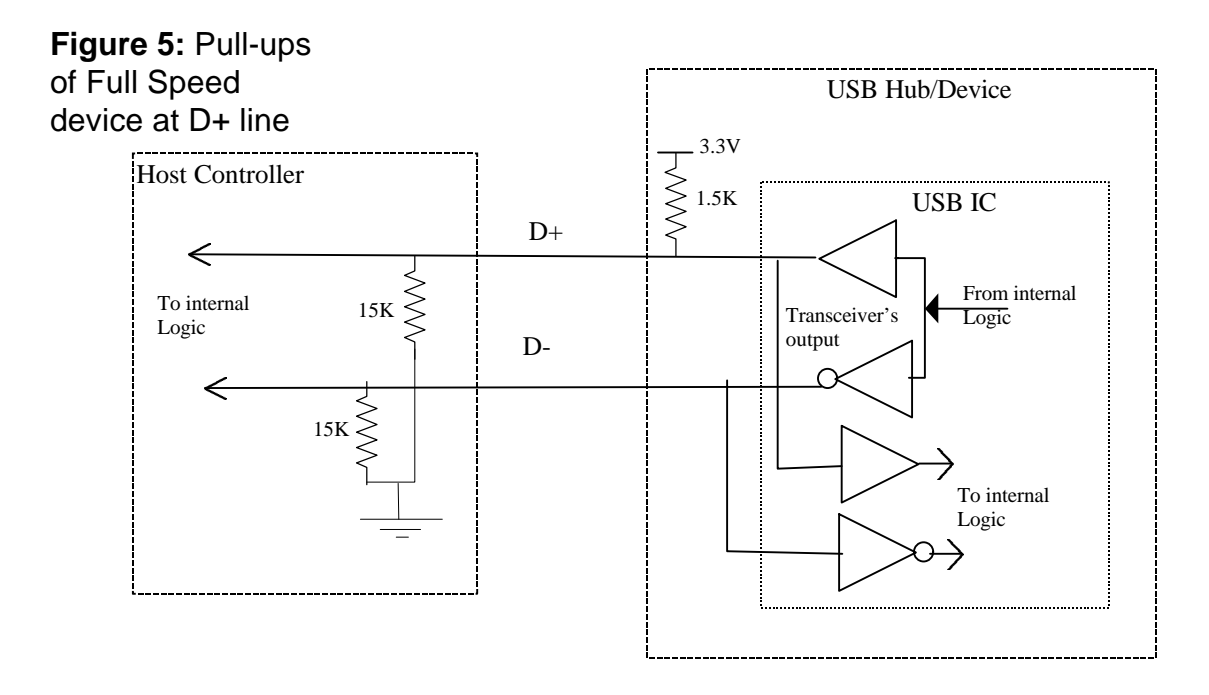

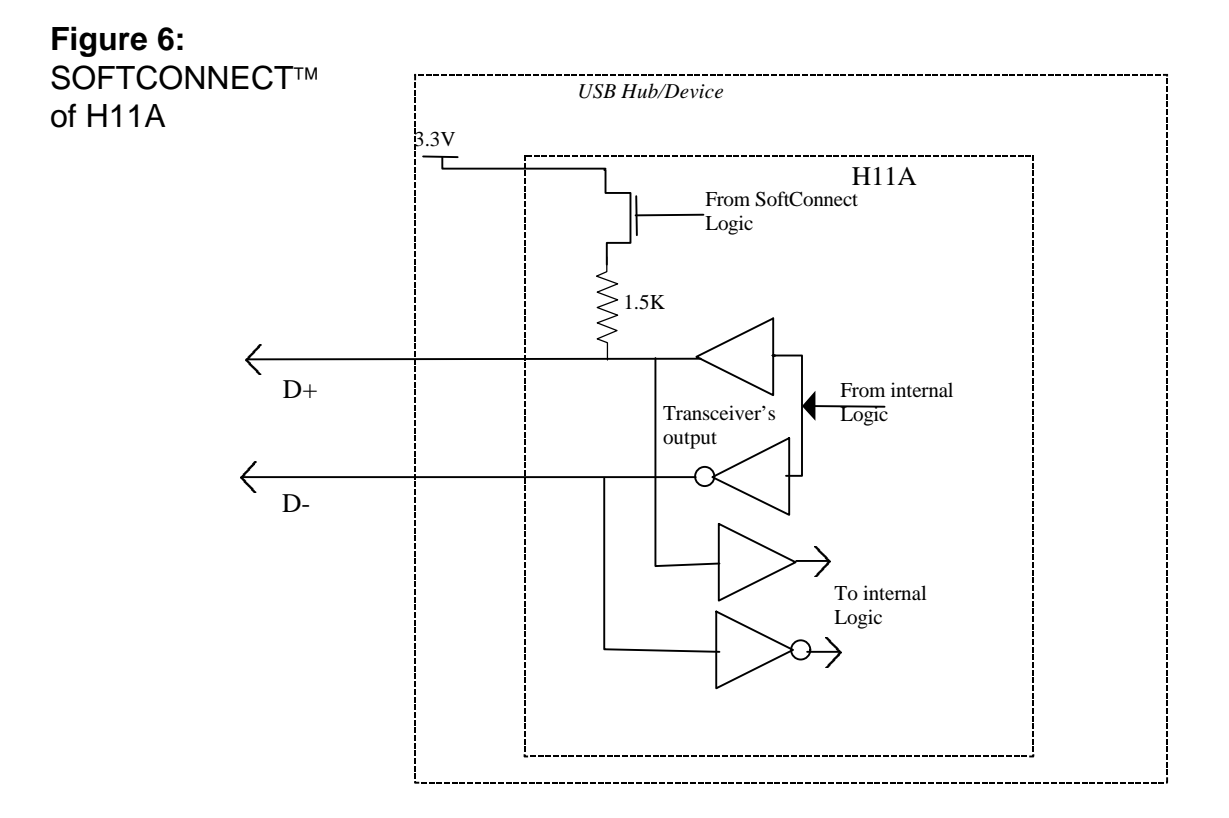

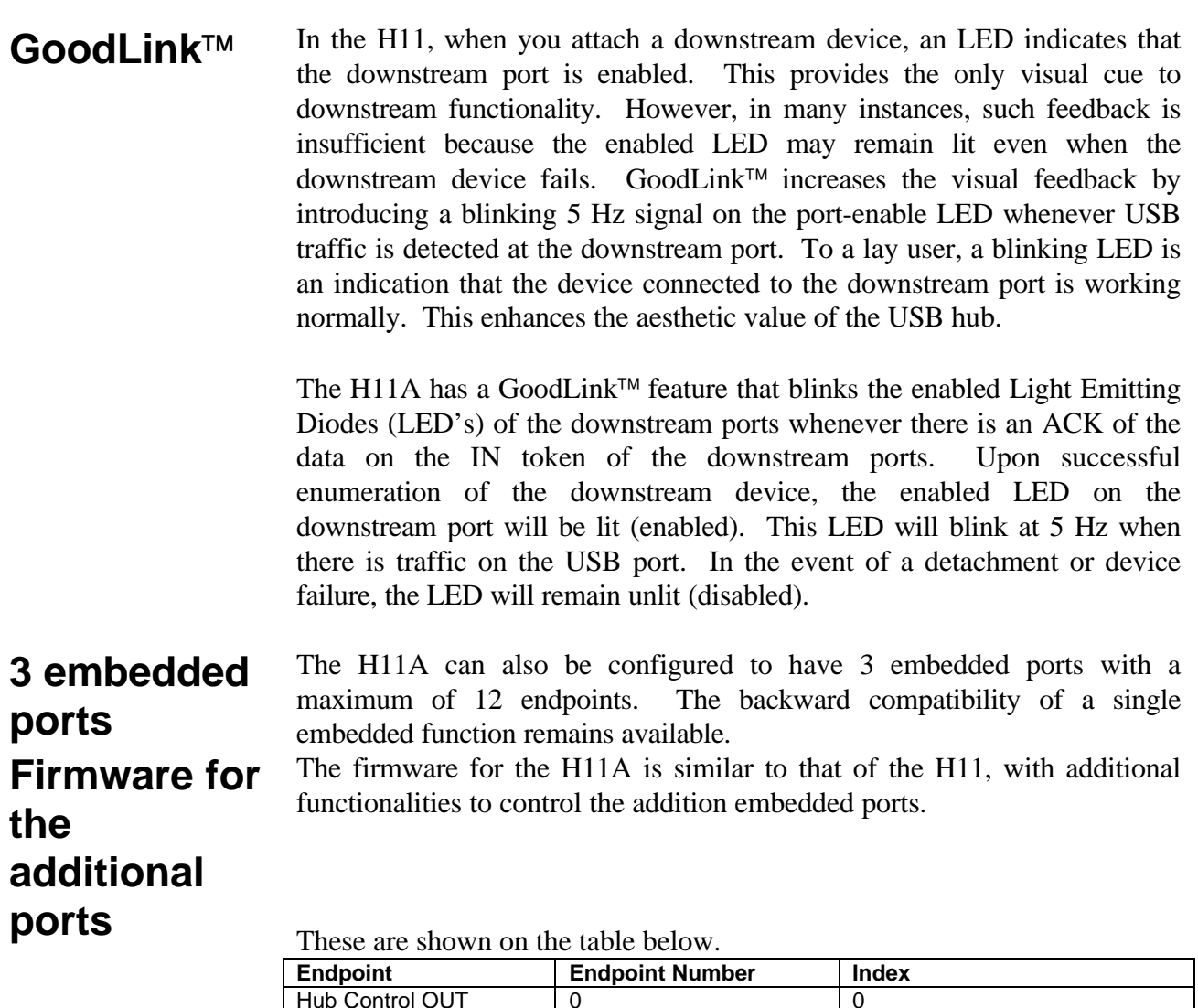

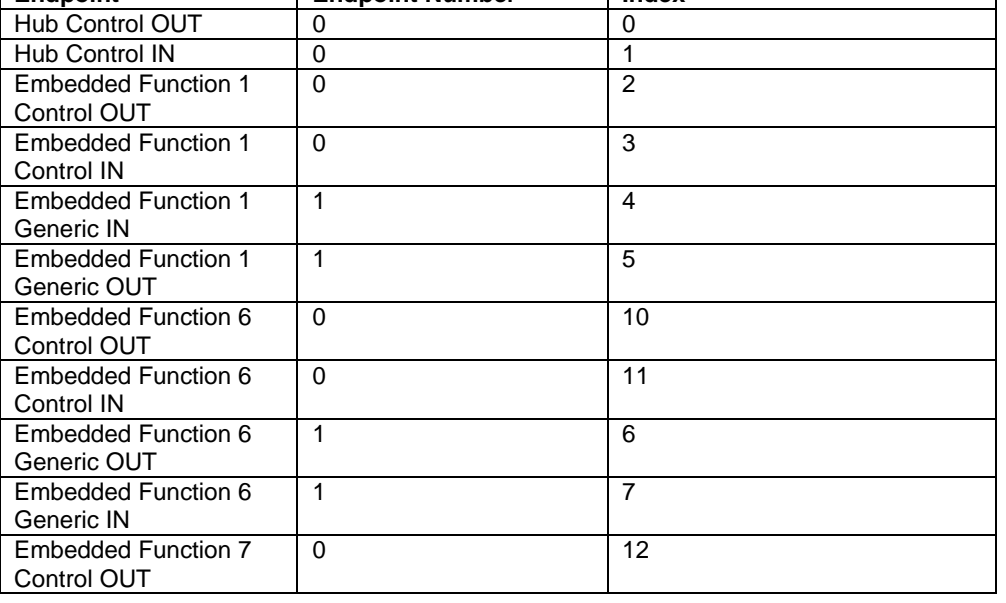

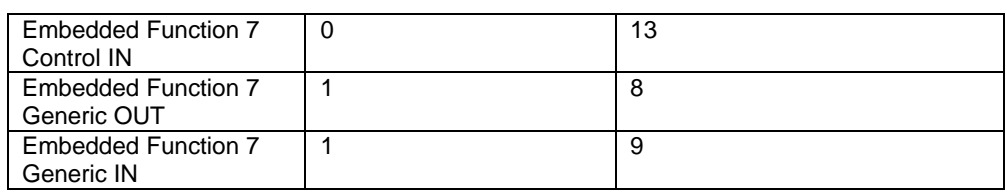

### **Controlling the H11A (Appendix to PDIUSBH11A Application Notes)**

The firmware and software used on the H11A is the same as that used on the H11 except for the firmware required to control the additional ports as noted above.

The H11A/H11 utilizes the  $I^2C$  interface to communicate to the external micro-controller. This  $I<sup>2</sup>C$  port can run at a maximum speed of 100Kbps for the H11 and up to1Mbps for the H11A. The use of the  $I^2C$  allows a slow device to communicate with the H11A/H11 as well. Hence, any micro-controller can emulate  $I^2C$  by software through any port. There is no necessity to use a micro-controller with hardware  $I<sup>2</sup>C$ .

The H11A/H11 acts as a slave device on the application board. The micro-controller will always be the master to initiate all data transfer between them. There are two 7-bit  $I^2C$  slave addresses residing on the H11A/H11 that can be used to program the H11A/H11.

They are listed in the following table.

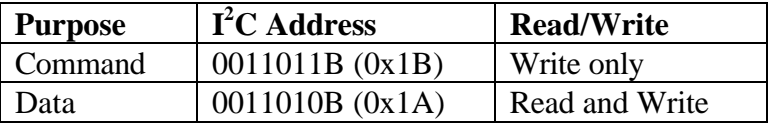

Commands are used to instruct the H11A/H11 to perform the functions documented in the H11A/H11 specifications. The following table lists some of the commands and the corresponding command code.

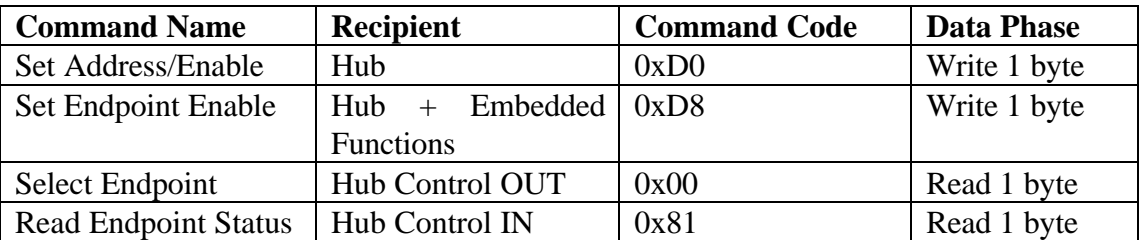

*This is not an exhaustive command table, it is meant to show some examples of the command set only*

Programming the H11A/H11 consist of two steps.

Command Phase - Write the command code to the Command  $I<sup>2</sup>C$  Slave. Data Phase - Write or read data from the Data  $I<sup>2</sup>C$  Slave Address.

#### Writing to the H11A/H11

For example, to set the address of the Hub to 0x05 and to enable the Hub, we use command code 0xD0 (Figure 11). The data to be written has the format below:

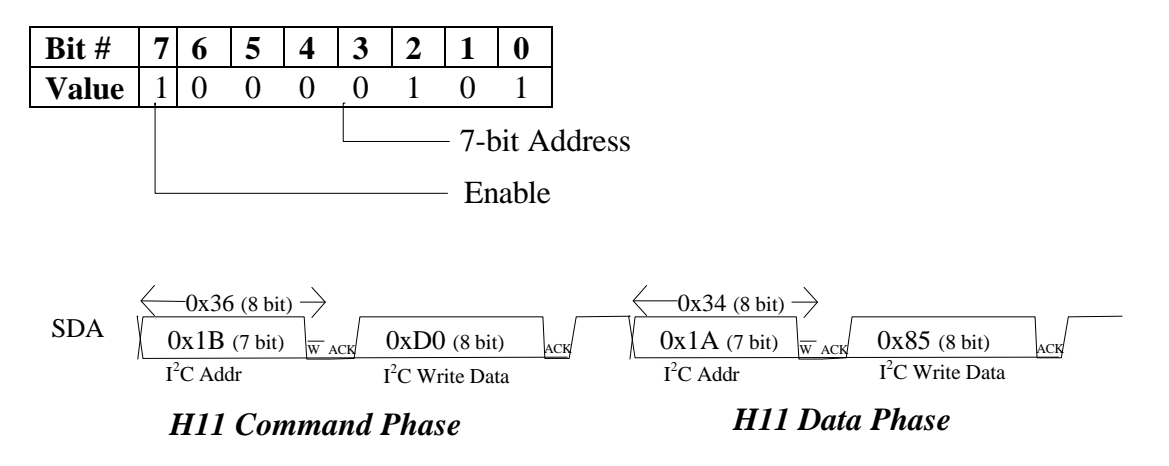

**Figure 11:** Programming the H11, in a command+write operation

#### **Reading from the H11A/H11**

As an example, to read endpoint status, we use command code 0x81 (Figure 12).

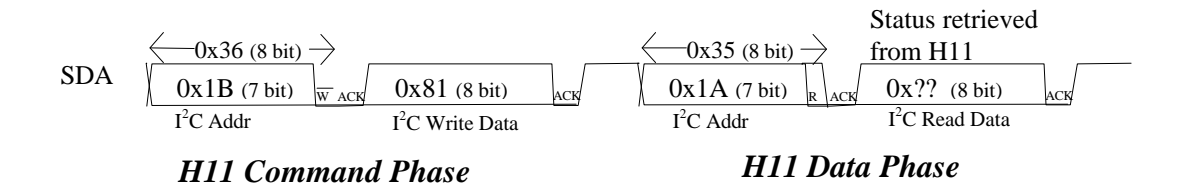

**Figure 12:** Programming the H11, in a command+read operation

#### **Indexing of Endpoints**

The endpoints of the H11A are indexed as follows:

Single Embedded Function Mode

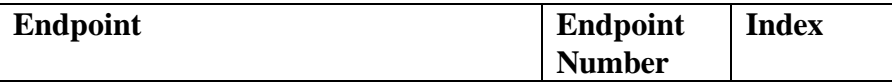

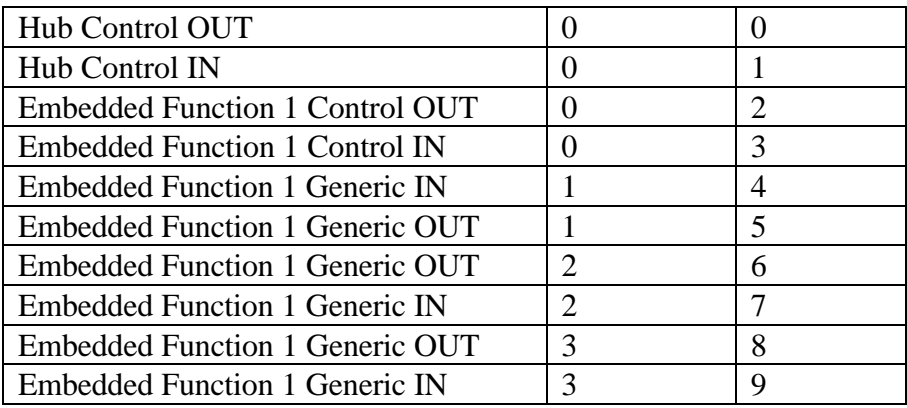

Indexing is used to ease the programming effort on the micro-controller. For instance, to read the endpoint status, the command code is 0x80 for the Hub Control OUT. To read the endpoint status of Embedded Function 1 Control IN, the command code is 0x83 or (base Command | index).

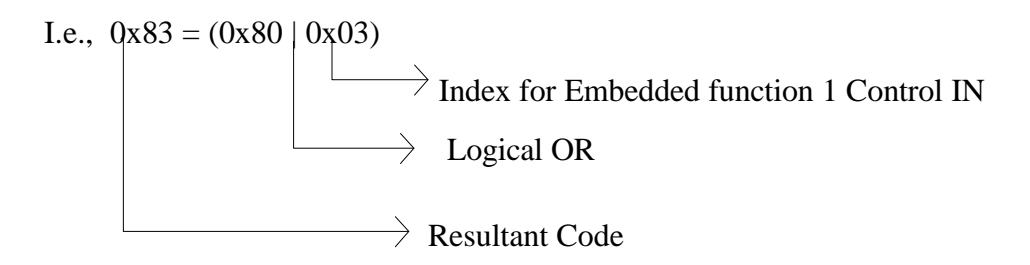

#### **Reading the OUT buffer of the H11A**

Data transferred from the host via the USB bus is stored in a buffer on the H11A/H11. Each endpoint OUT/IN has its own buffer either as a temporary storage for data sent from the host (in the case of an OUT token), or as a holding place for data to be sent to the host while waiting for the IN token.

As these buffers share the same entry point on the  $I^2C$ , a buffer must be selected before data can be transferred. This is done using the Select Endpoint command with the base command code 0x00.

The steps in reading from the buffer area of the H11A/H11 are as follows:

(The following is a read buffer command from the Hub control endpoint OUT)

**Select Endpoint** to read from.

 $I^2C$  traffic Write to slave (H11A): Address(0x36) Data(0x00)

Read from slave  $(H11A)$ : Address $(0x35)$  Data $(0x?)$ 

The data read stores the status of the endpoint as defined in the H11A specifications.

#### **Read (N+1) bytes from Buffer**.

 $I^2C$  traffic Write to slave (H11A): Address(0x36) Data(0xF0) Read from slave (H11A): Address(0x35) Data0(0x??) …. DataN(0x??)

Data0: 0x00 - reserved. Data1 : 0xYY - Length of the actual data received from Host Data2 : 0x?? - First byte of USB data Data3 : 0x?? - Second byte of USB data …and so on.

#### **Clear Buffer**

 $I^2C$  traffic Write to slave (H11A): Address(0x36) Data(0xF2)

#### **Writing to the IN buffer of the H11A**

To send data to the host via the USB bus, the host must initiate the transfer. The responsibility of the micro-controller is to write the data to the IN buffer of the target endpoint on the H11A. The data will remain in the buffer until the H11A receives the IN token from the host. When processing of the IN token completes, the H11A will send the data in the buffer to the host. The H11A will be interrupted when the data has been successfully transferred.

The steps are similar to the read operation.

(The following is a write buffer command to the Hub control endpoint IN)

**Select Endpoint** to write to.

I<sup>2</sup>C traffic Write to slave  $(H11A)$ : Address $(0x36)$  Data $(0x01)$ Read from slave (H11A): Address(0x35) Data(0x??)

#### **Write (N+1) bytes to Buffer**.

I<sup>2</sup>C traffic Write to slave (H11A): Address(0x36) Data(0xF0) Write to slave  $(H11A)$ : Address $(0x34)$  Data $0(0x?)$  .... Data $N(0x?)$ 

Data $0:0x00$  - reserved. Data1 : 0xYY - Length of the actual data for Host Data2 : 0x?? - First byte of USB data Data3 : 0x?? - second byte of USB data …and so on.

A total of N+1 bytes are transferred to the H11A, but the actual data to be sent starts only from Data2. Hence, the total number sent is N-1.

Data0 and Data1 allow the H11A to track the actual number of bytes to be sent.

#### **Validate Buffer**.

 $I^2C$  traffic Write to slave: Address(0x36) Data(0xFA)

This command tells the H11A that the buffer has been filled with data ready to be transferred out. Setting and Clearing Hub Features

The control of the downstream ports is done by software. There are 8 settings that can be cleared or set. They are listed in the table below.

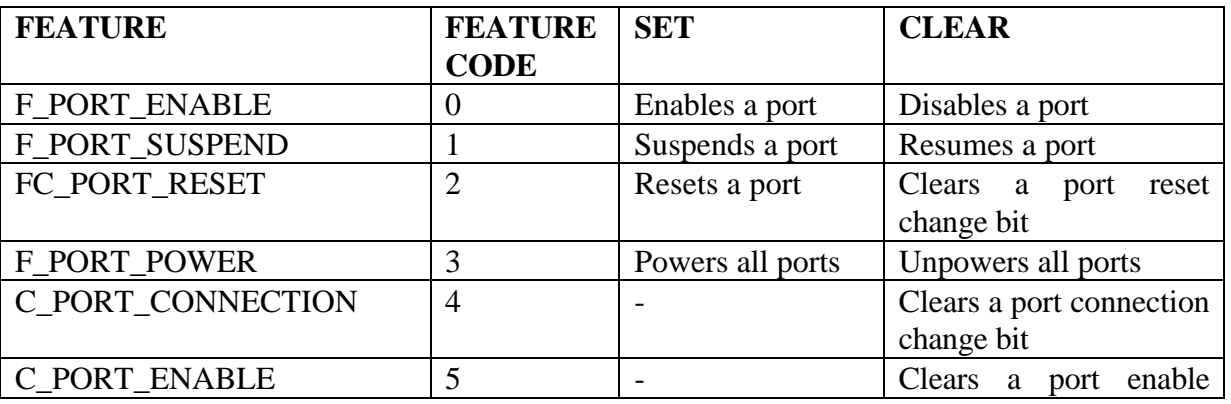

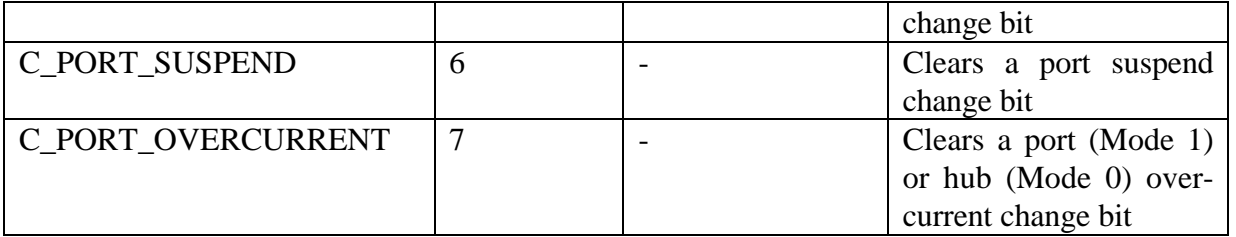

The command code to Set or Clear is indexed; similar to how the endpoints are indexed. This is shown below.

To Clear Feature:

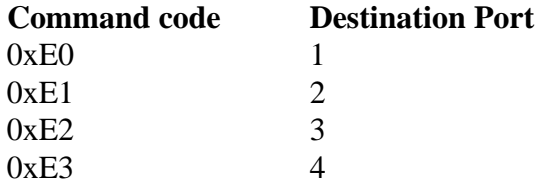

To Set Feature:

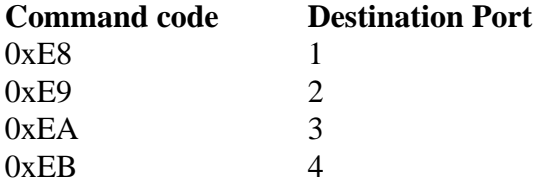

The following shows the commands for powering downstream port number 3.

**Set Feature** with Feature code 3

 $I^2C$  traffic Write to slave (H11A): Address(0x36) Data(0xEA) Write to slave (H11A): Address(0x34) Data(0x03)

To suspend downstream port 2, the commands are:

**Clear Feature** port 2 with Feature code 1

 $I^2C$  traffic Write to slave (H11A): Address(0x36) Data(0xE1) Write to slave (H11A): Address(0x34) Data(0x01)

#### **Enumeration of the Hub**

The enumeration process of the Hub consists of many USB standard requests. All standard requests or class requests come with a pre-packet consisting of a Setup Token. The next packet contains the relevant data packet that translates to either a standard request or a class request. The format of such a request is shown in Figure 13.

|              | TUP ADDR ENDP CRC5 |  |                   |  | setup<br>stage |
|--------------|--------------------|--|-------------------|--|----------------|
| <b>DATA0</b> | <b>DATA</b>        |  | CRC <sub>16</sub> |  |                |
| <b>ACK</b>   |                    |  |                   |  |                |

**Figure 13**: A USB request

The data transported from the host is captured by the H11A and stored in the OUT buffer. The destination buffer depends on matching the packet's address with the current address settings of either the Hub or the embedded function.

To process this request, the buffer must first be read (as explained in the earlier section). Depending on the request, the firmware can then either send a zero packet or packets of data to the IN endpoint.

Enumeration of the hub requires stepping through the following requests (as in Memphis 1434):

Get Device Descriptor Set Address Get Device Descriptor Get Configuration Descriptor Set Configuration Get Hub Descriptor Get Device Status Set Feature, Port 1 .. Last Port (in sequence) Get Port Status, Port 1 .. Last Port (in sequence)

Interpretation of the USB requests will not be shown here. Please refer to the USB specifications, Chapter 9 and Chapter 11.

## **USB requests receiving and processing on the H11A/H11**

When the H11A/H11 intercepts a setup token, the data on the next packet is taken and stored in the respective OUT buffer.

An interrupt signal is generated on the INT\_N pin of the H11A/H11. This interrupt pin remains low until a read last transaction command is given to the H11A/H11.

The endpoint status should be read to ensure that the current packet is a setup packet. If so, an Acknowledge Setup command needs to be given to unlock the buffers, both the IN buffer as well as the OUT buffer. Data can only be written into the buffer after it has been unlocked.

Finally, the OUT buffer will be read and interpreted.

This process is highlighted below assuming that a setup packet on the Hub control OUT endpoint has been received by the H11A/H11.

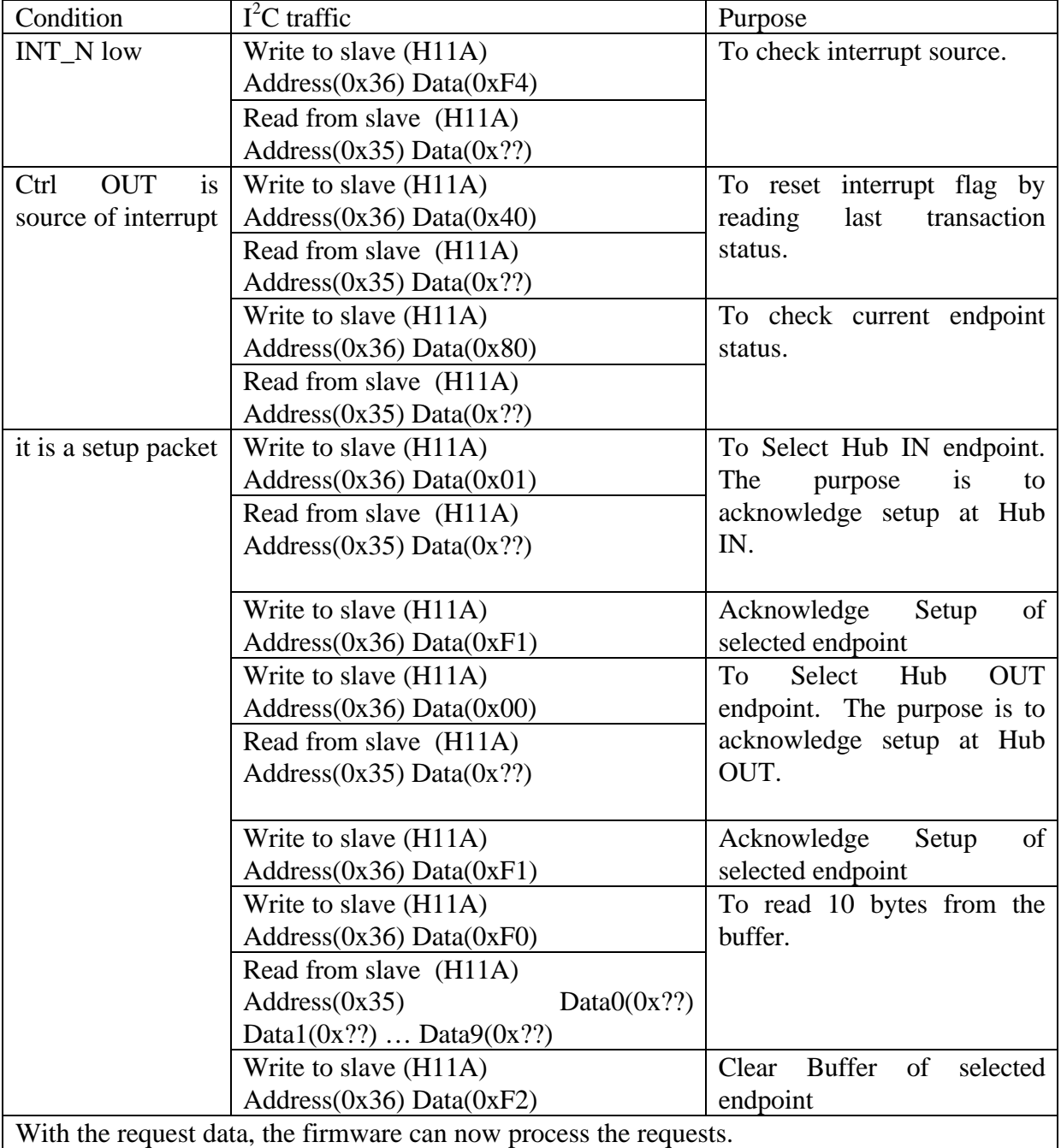